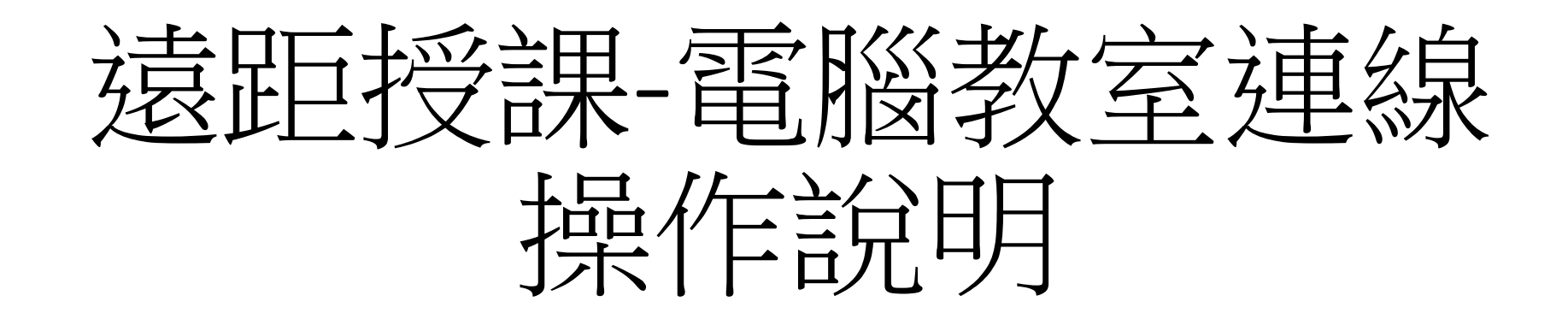

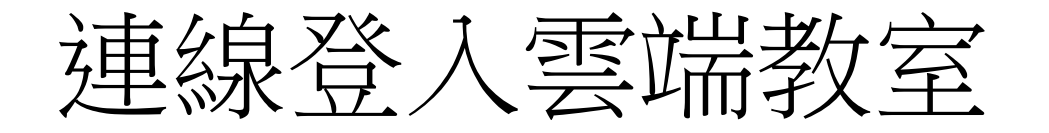

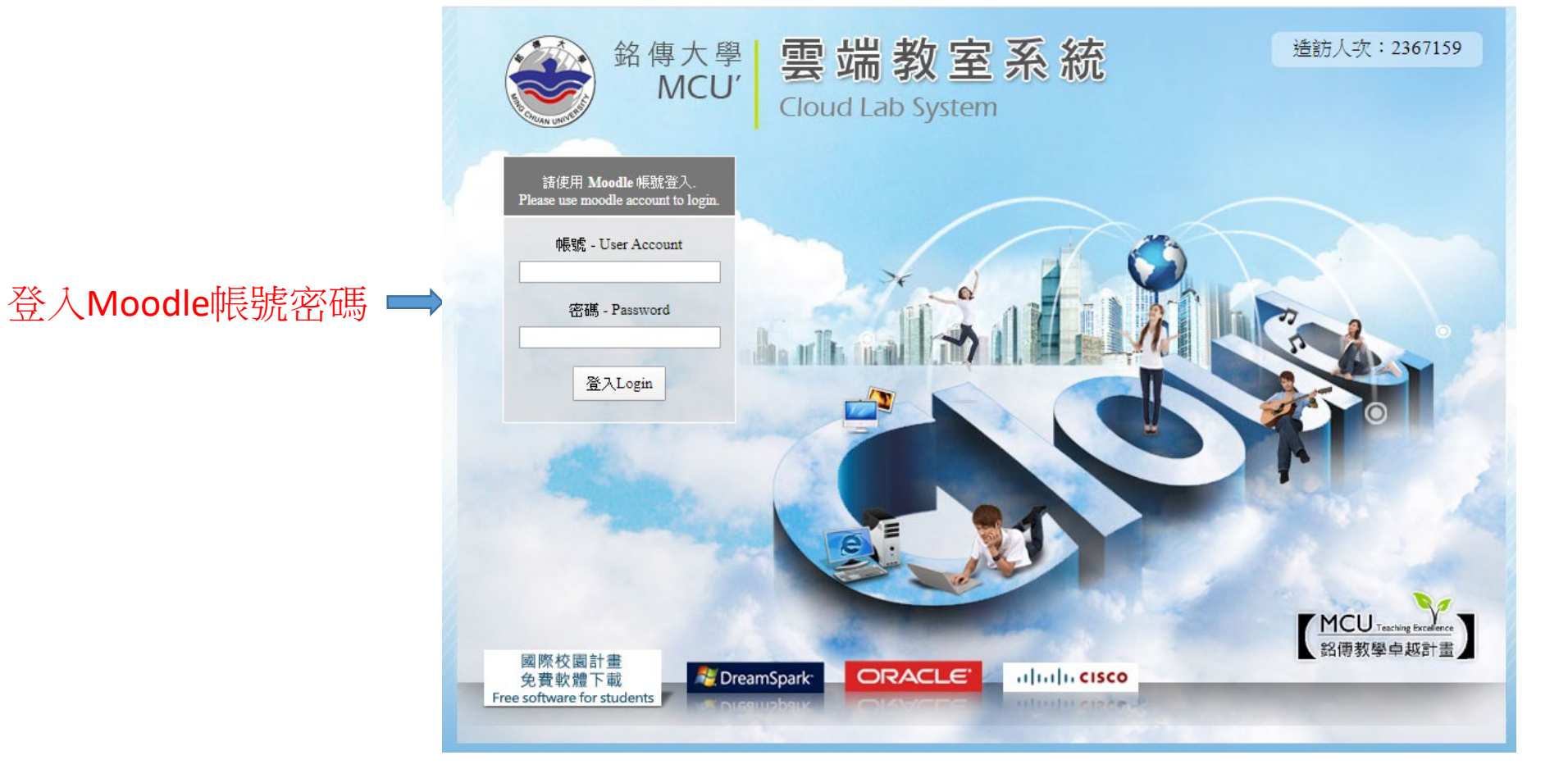

網址 <http://www.cloud.mcu.edu.tw/>

## 遠距授課-電腦教室連線說明一

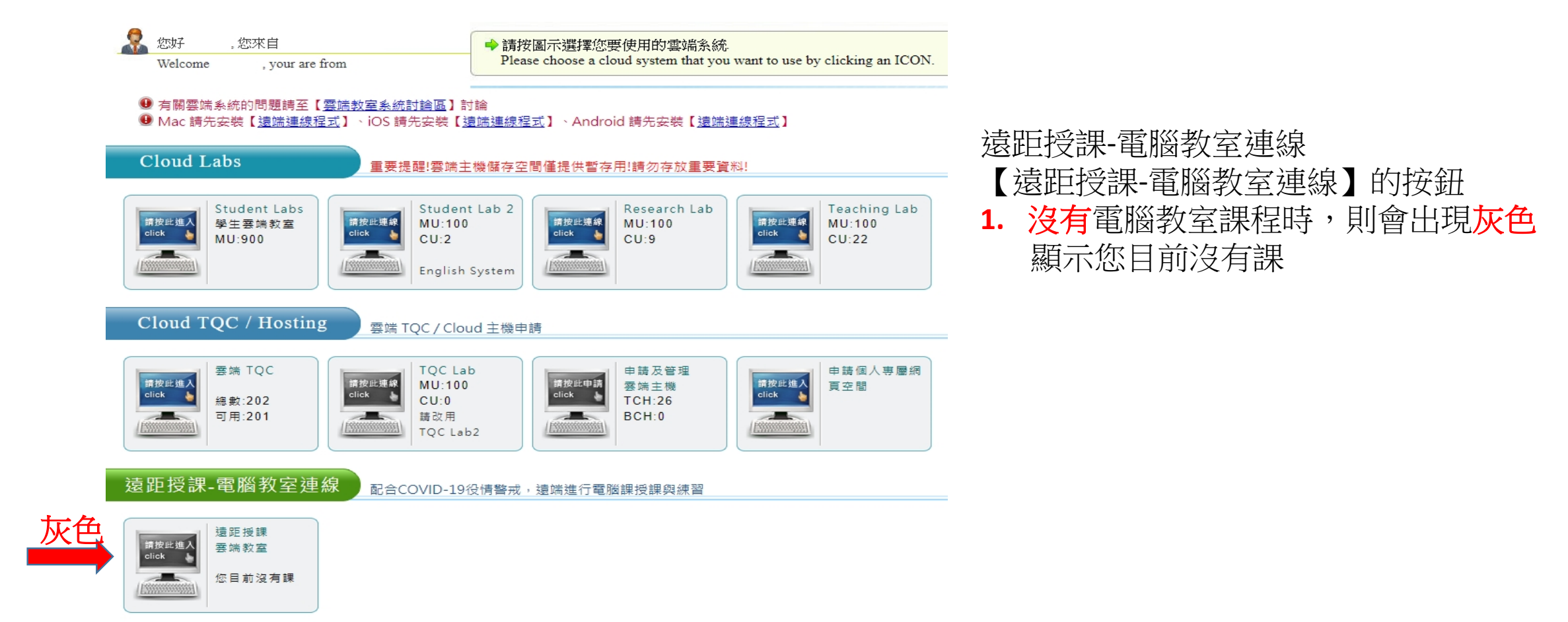

## 遠距授課-電腦教室連線說明二

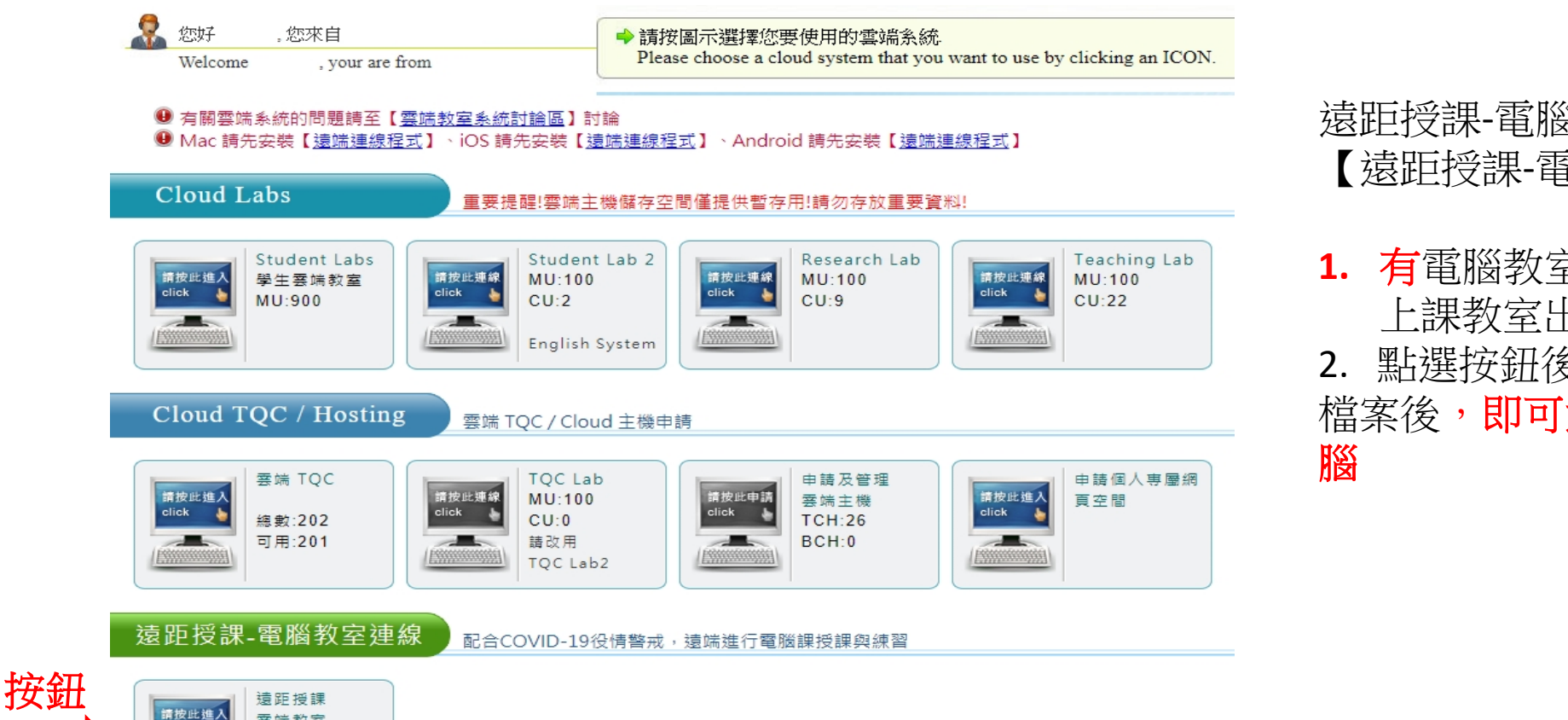

雲端教室

click  $\overline{\phantom{a}}$  遠距授課-電腦教室連線 【遠距授課-電腦教室連線】的按鈕

**1.** 有電腦教室課程時,依據現在的 上課教室出現該教室的**按鈕** 2. 點選按鈕後,下載檔案,打開該 檔案後,即可遠端連線至電腦教室電